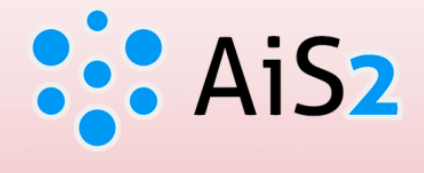

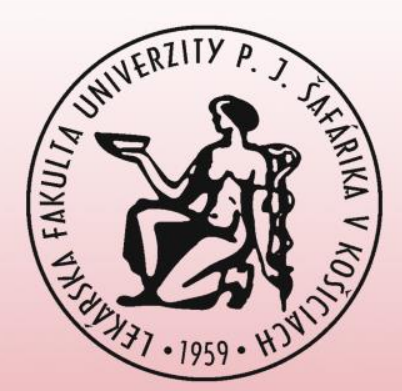

# **Posielanie e-mailov študentom**

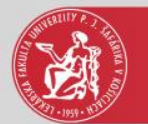

#### Prihlásenie do AIS

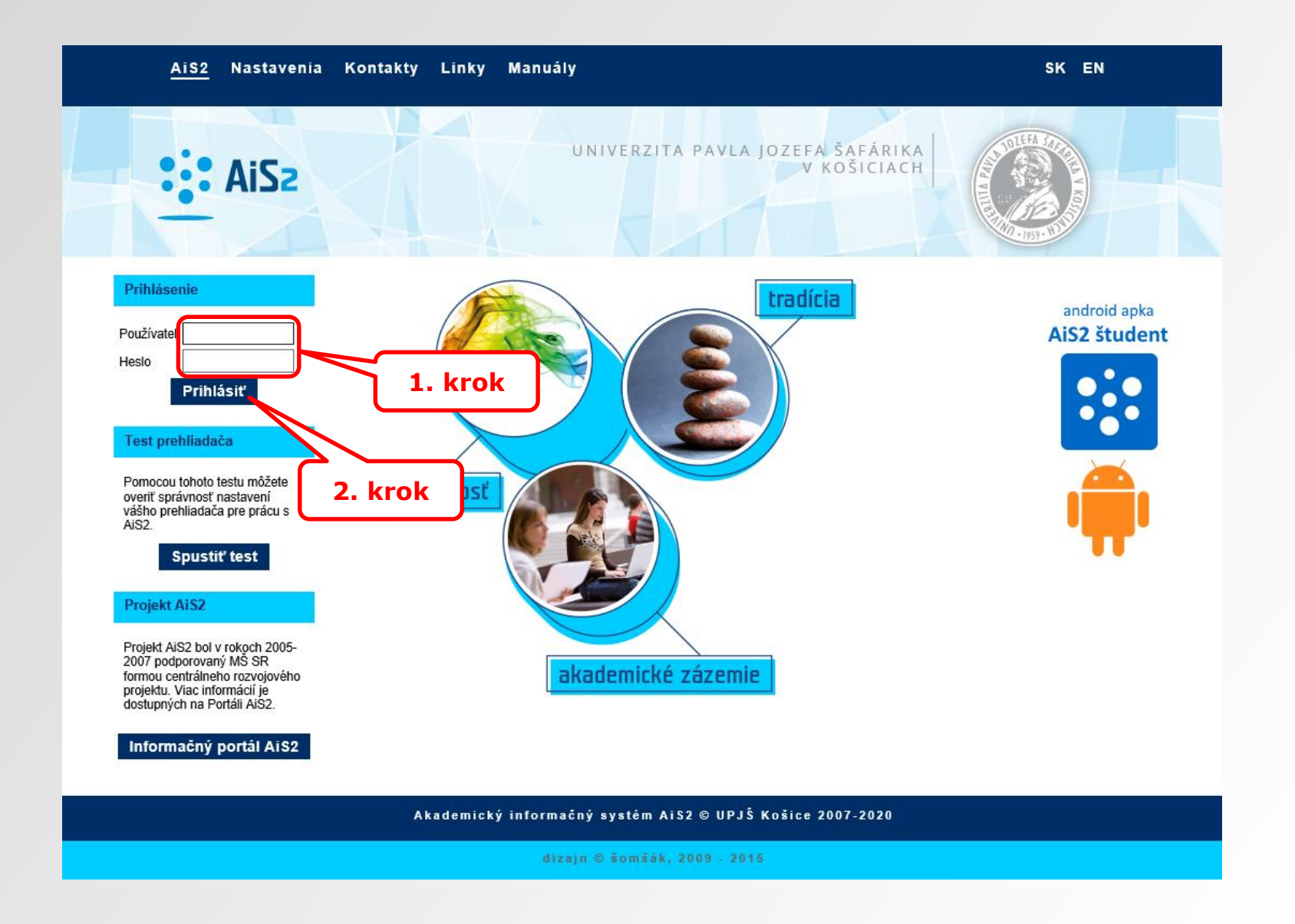

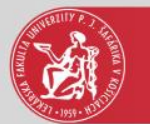

#### Evidencia hodnotenia študentov

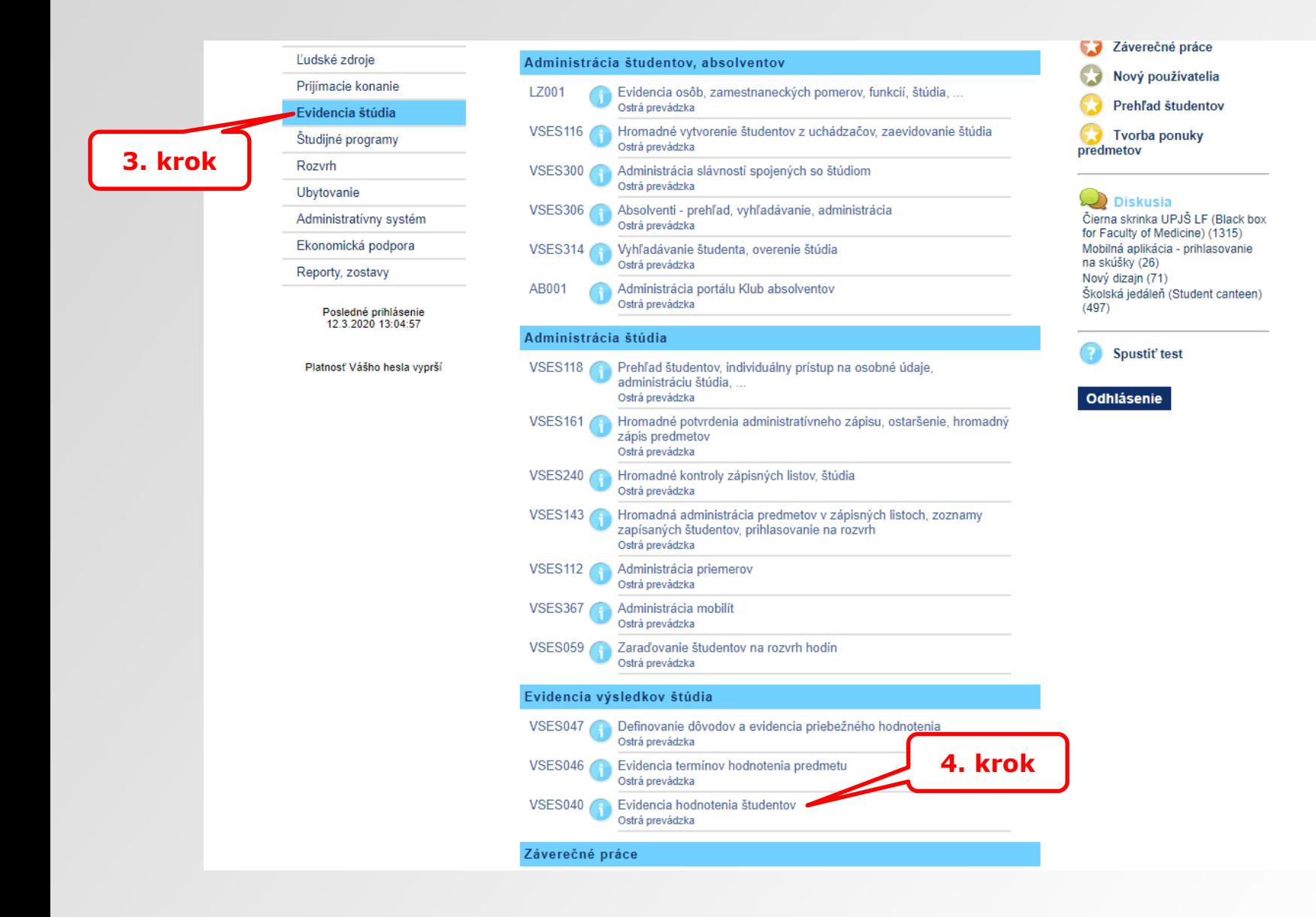

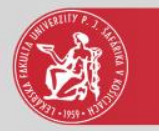

## Filter – zobrazenie aktívnych študentov

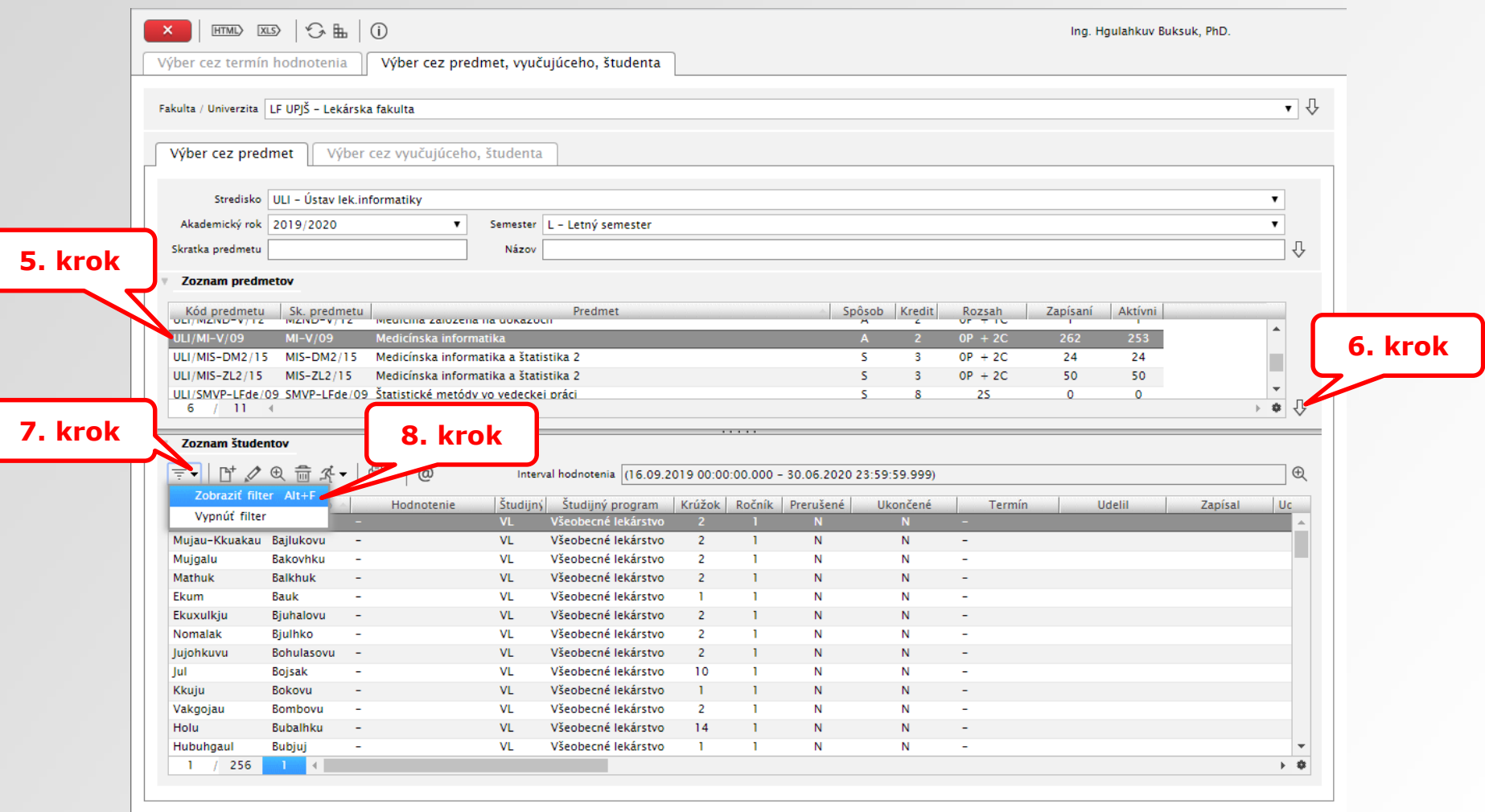

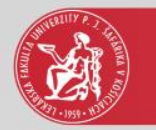

## Filter – zobrazenie aktívnych študentov

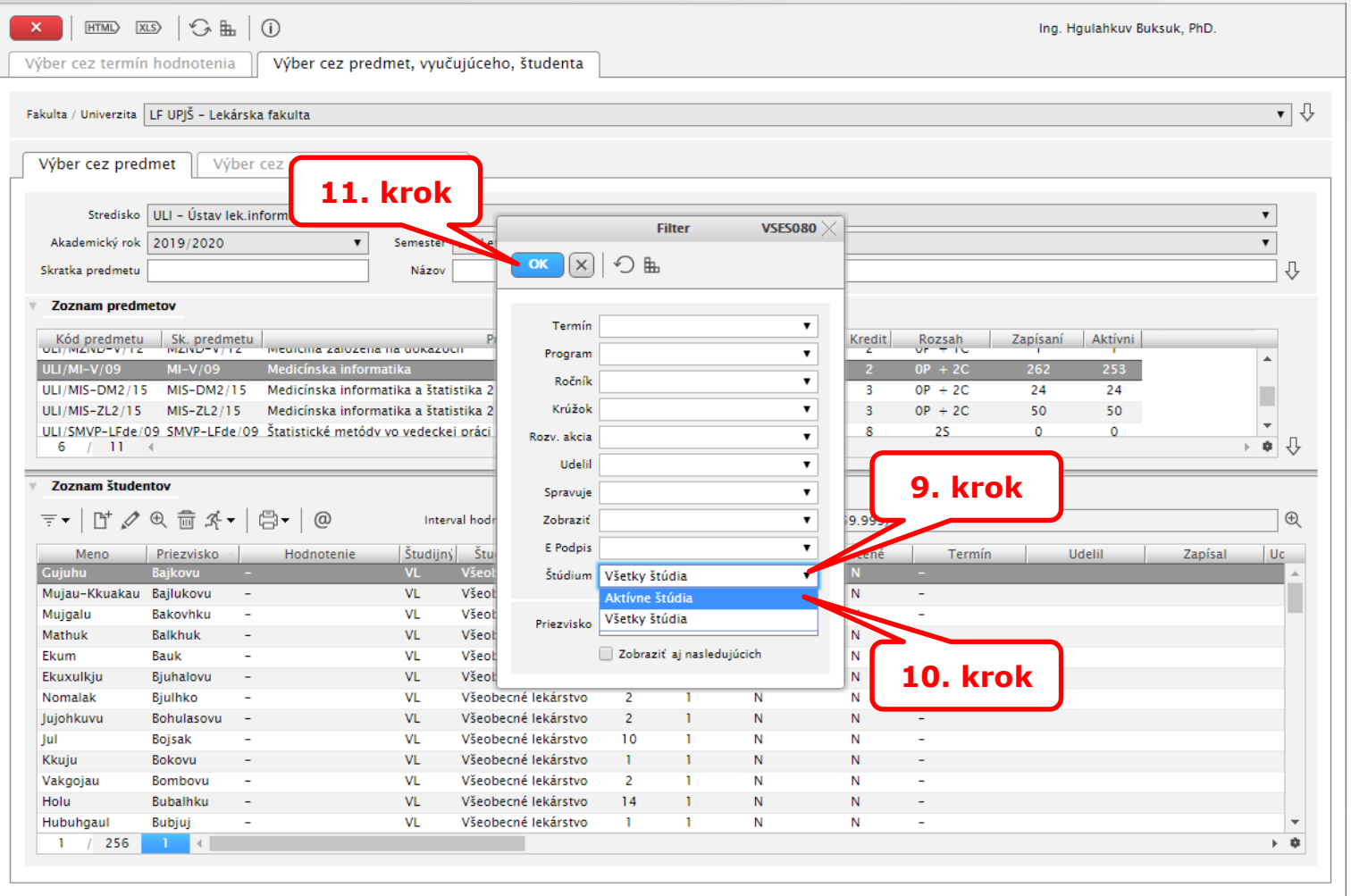

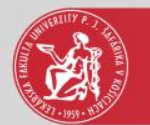

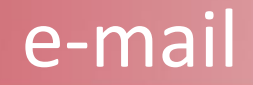

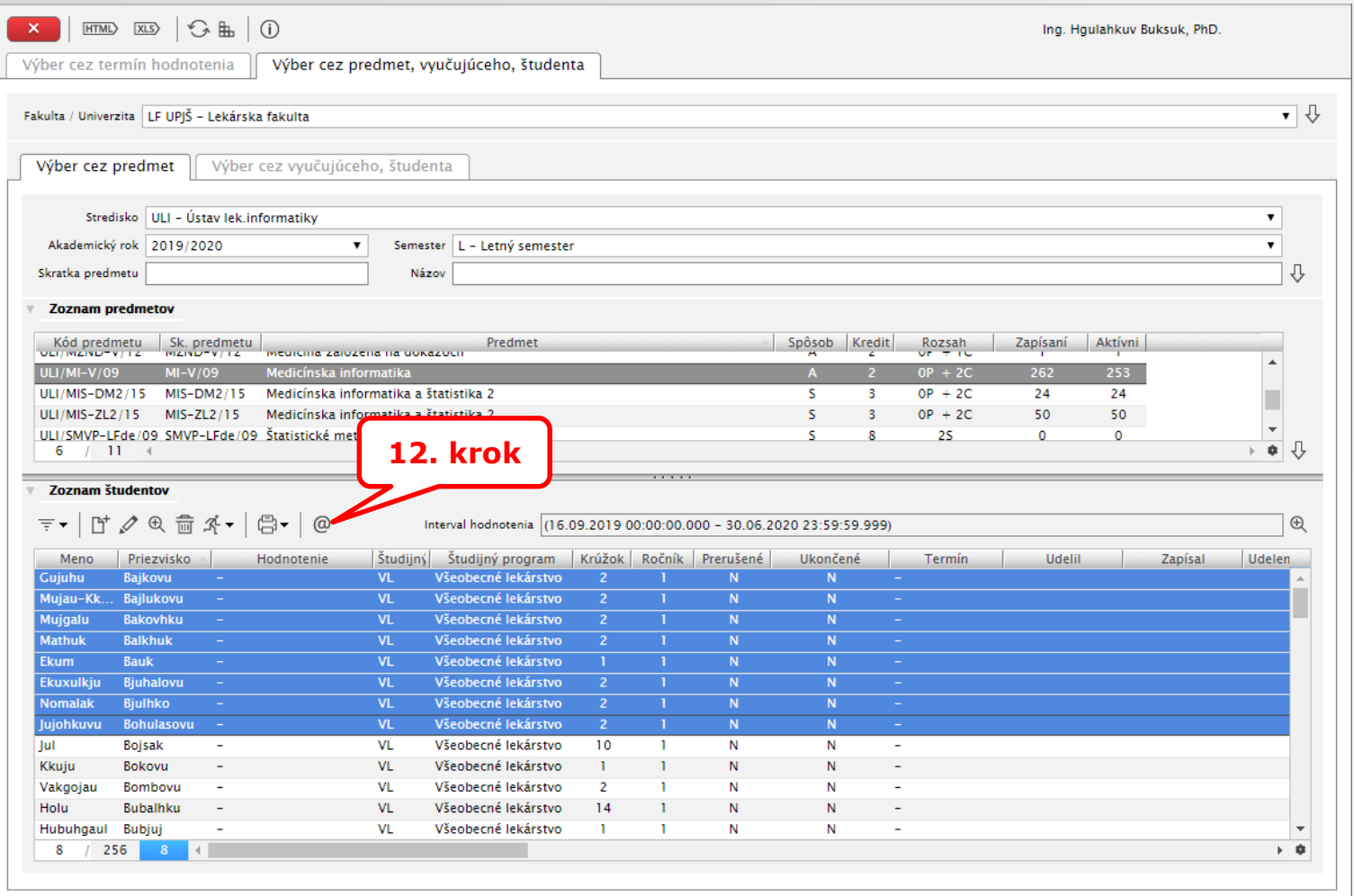

Je možné vybrať len jedného študenta alebo skupinu študentov

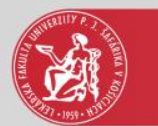

## Zaslanie správy, e-mailu študentovi

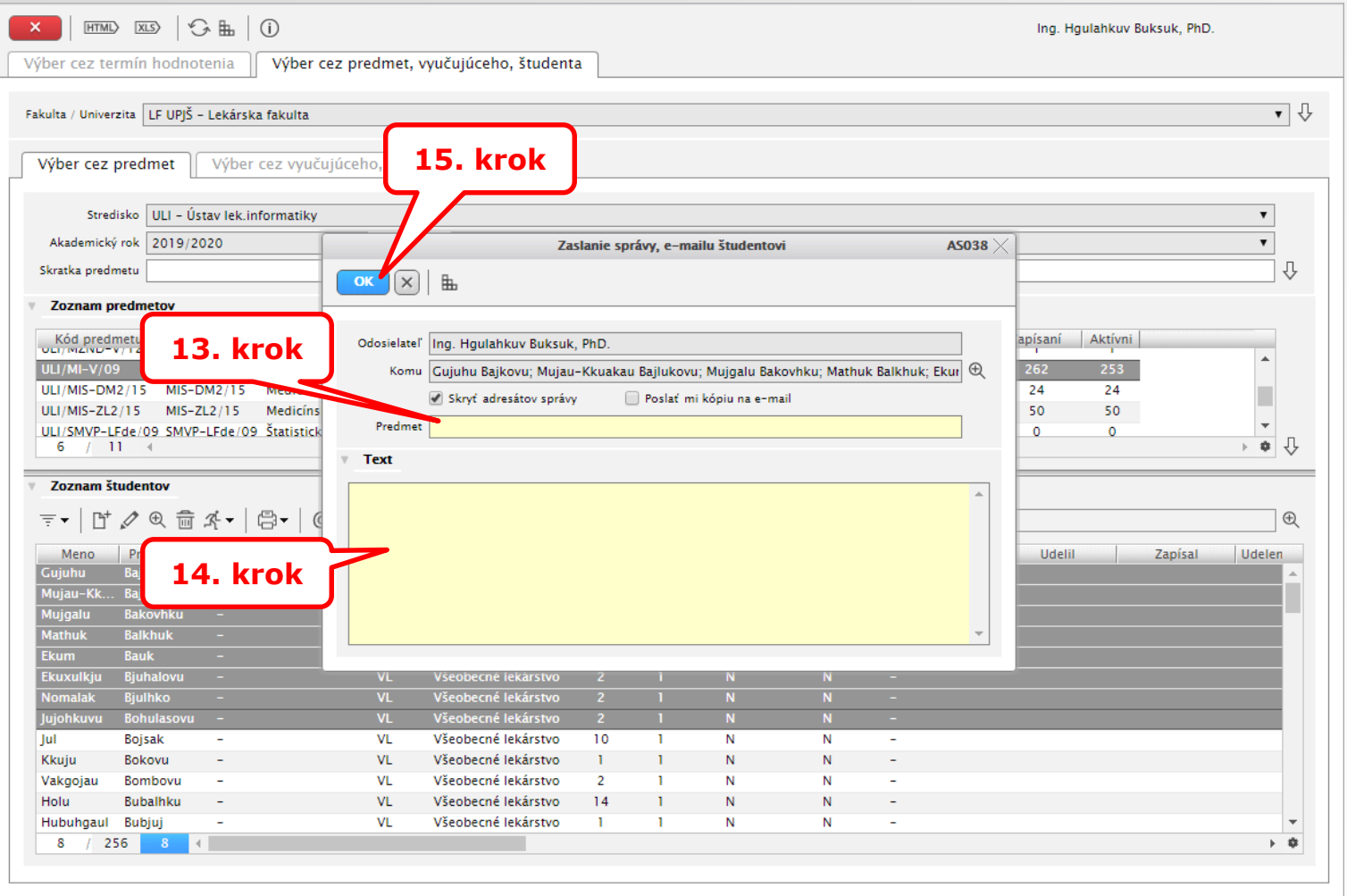